## Attest mutualiteit: waar te vinden?

Log in op: www.tennisvlaanderen.be met je lidnummer en wachtwoord.

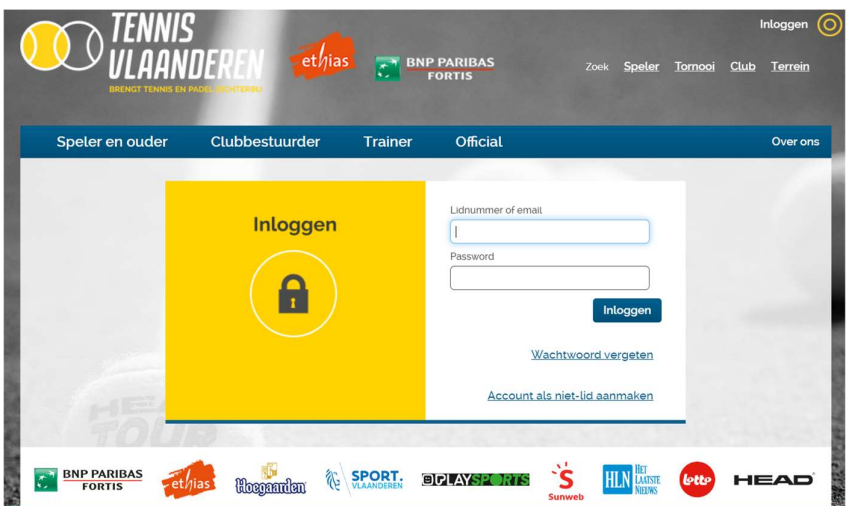

Scrol naar 'Clubabonnementen' en klik op de cursieve i.

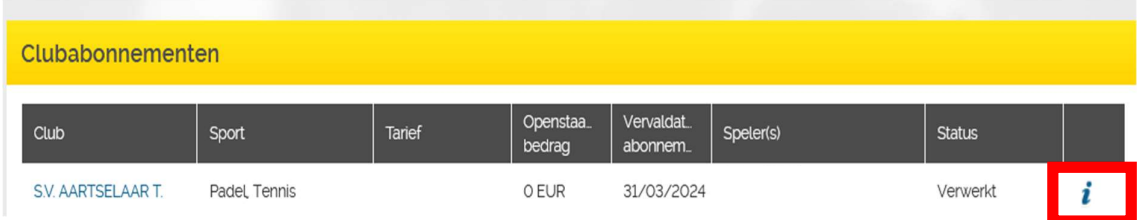

Op het tabblad 'Abonnement details' klik je op 'downloaden' en dan kan je het ingevulde formulier printen.

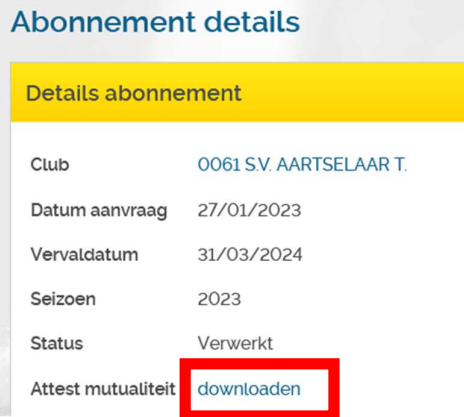